› En cliquant sur le lien d'accès fourni dans le mail d'invitation, vous accédez à la page récapitulative de vos dossiers attribués (cf. Comment accéder aux dossiers à expertiser)

› Les dossiers vous sont présentés dans une version non confidentielle

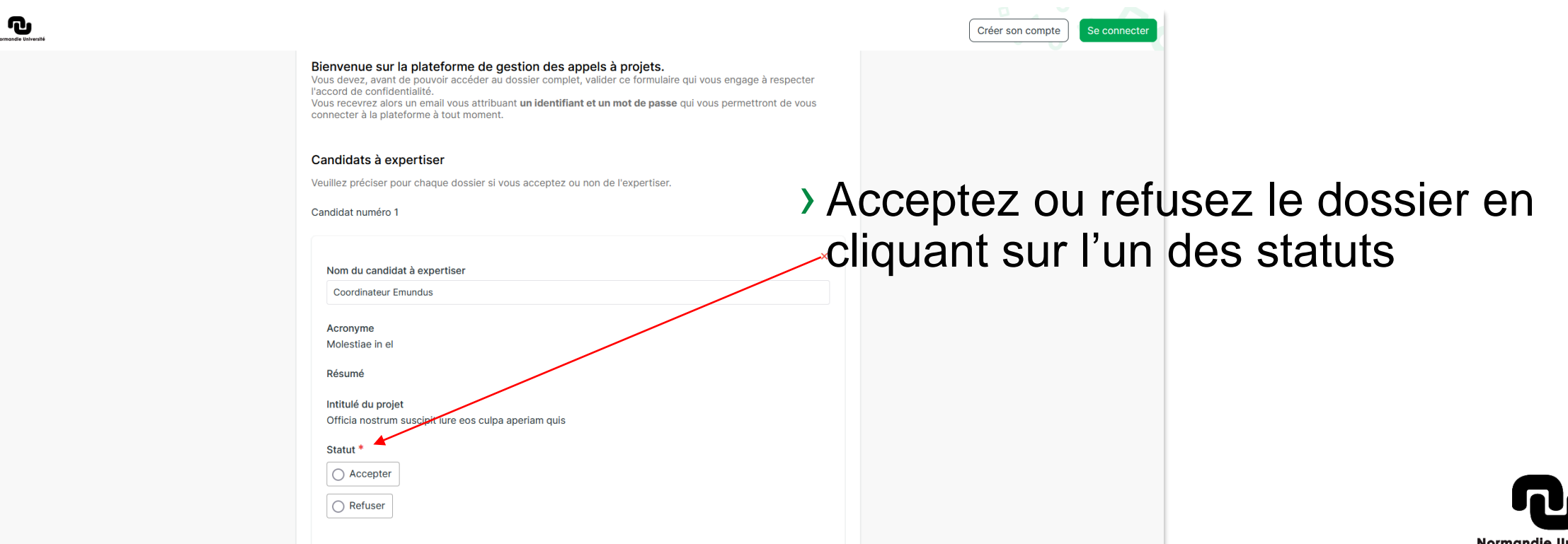

#### › En cas de refus

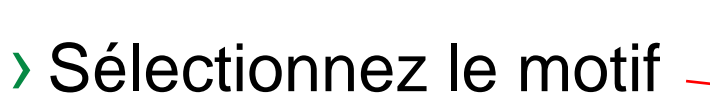

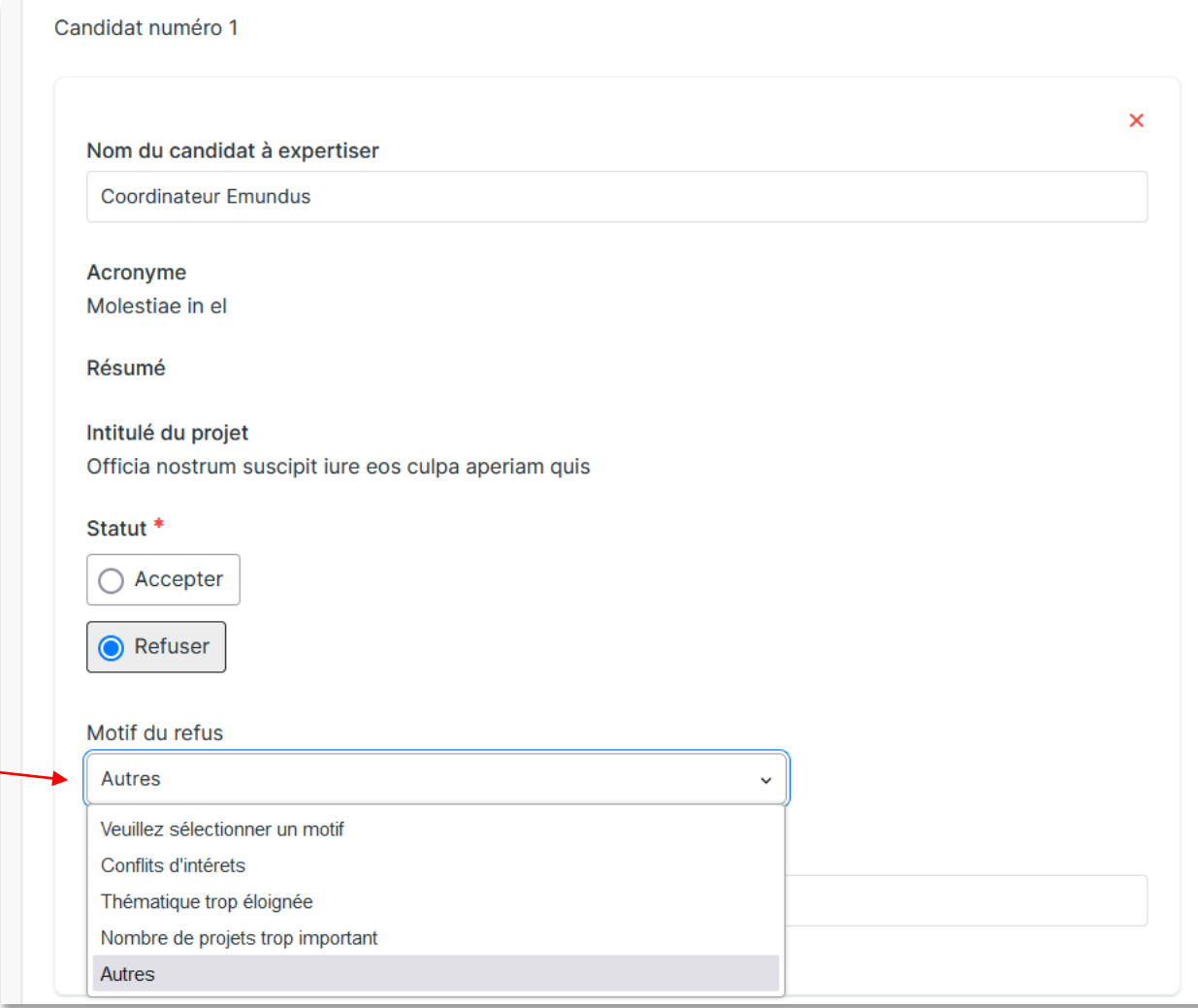

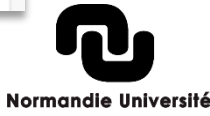

**> Pour les dossiers accepté** 

> Indiquez votre souhait  $\sim$ d'être rétribué ou non

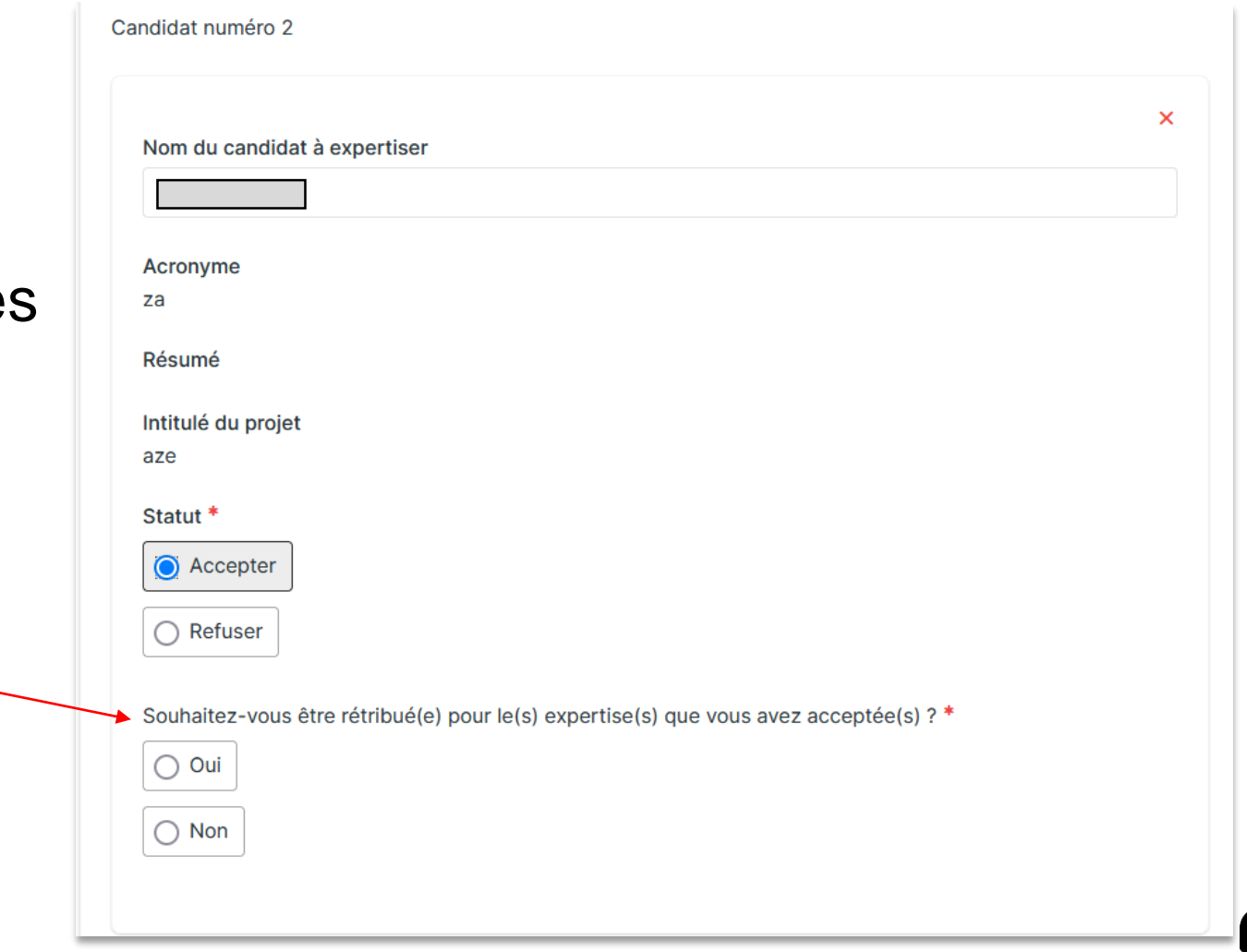

#### › Renseignez vos coordonnées puis validez en bas de page

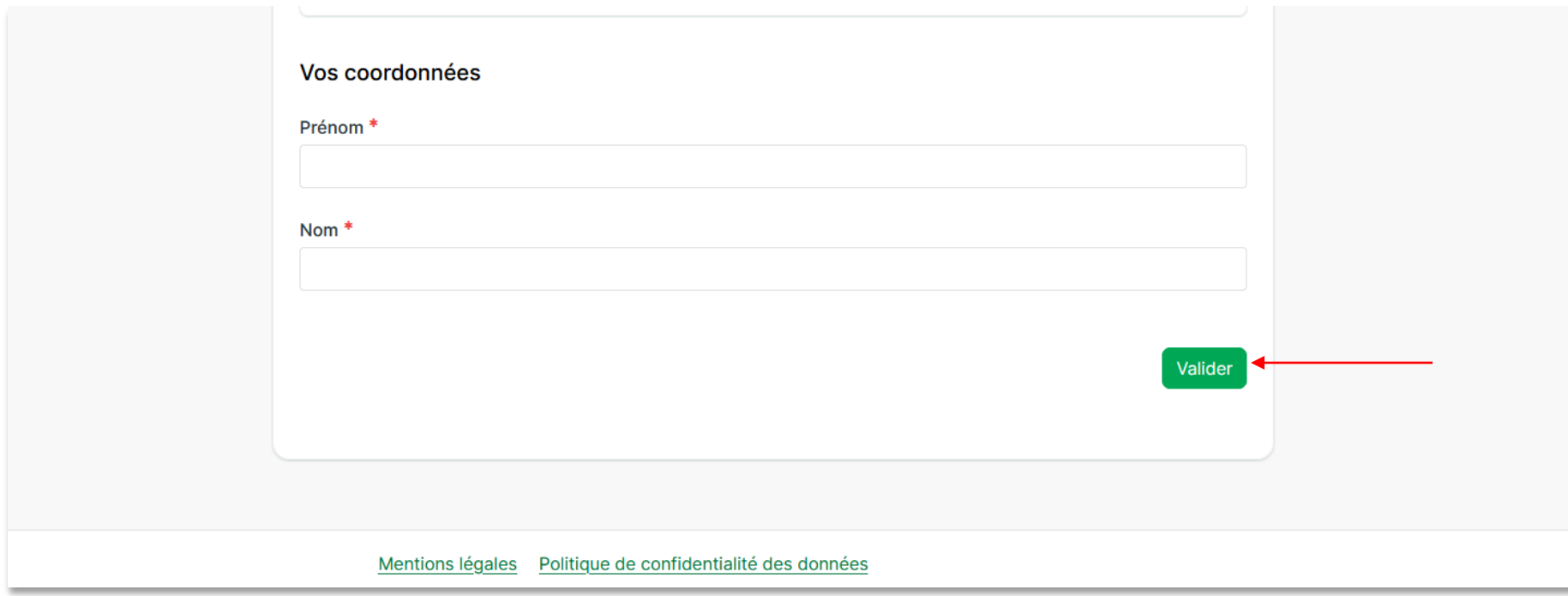

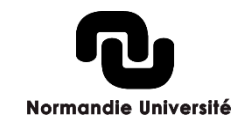